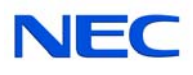

# **Quick Reference Card for Centigram Emulation**

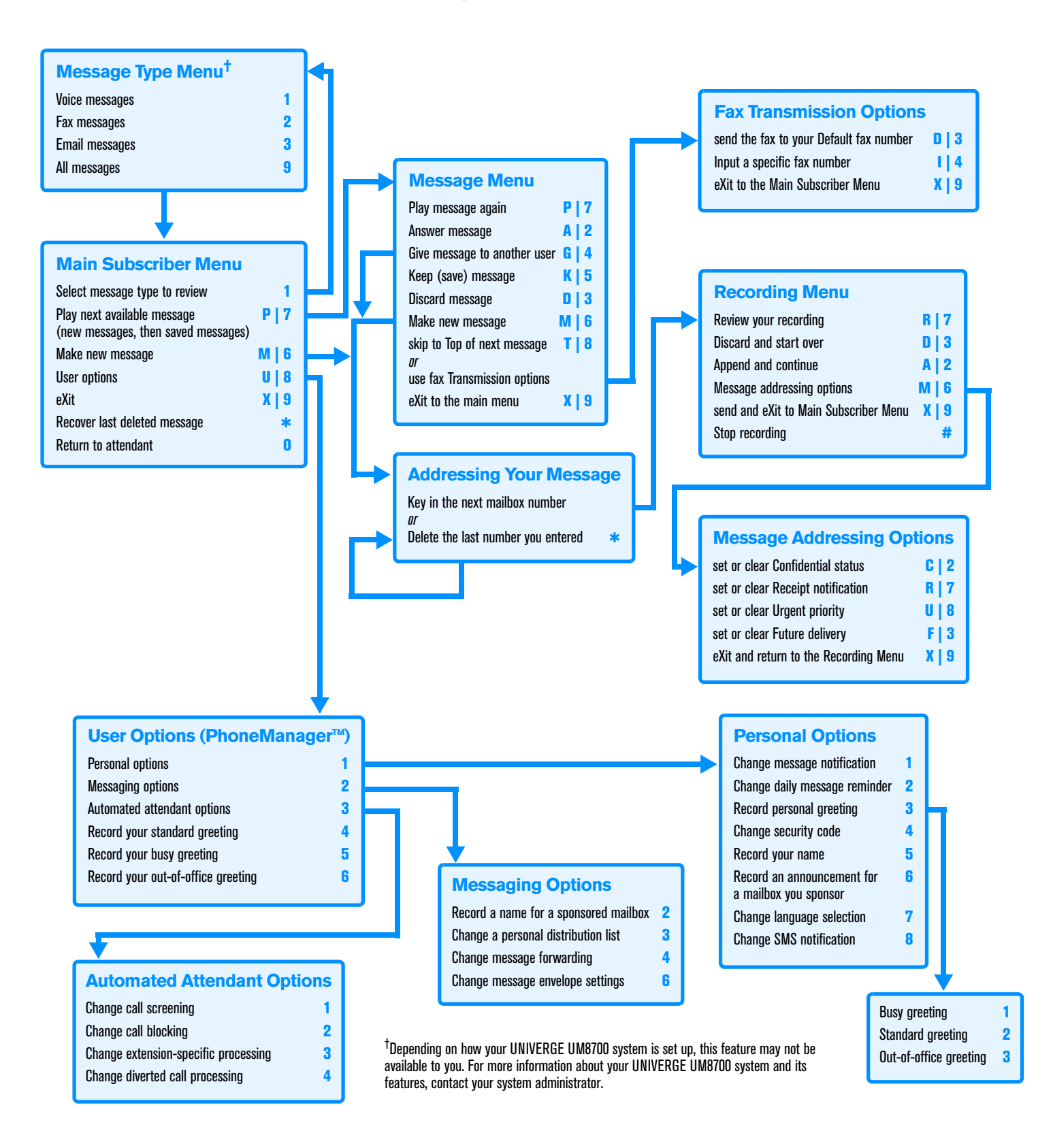

## **Welcome!**

Your organization's new UNIVERGE<sup>®</sup> UM8700 unified messaging system is designed to provide you with the same convenient access to your voice, fax, and email messages whether you are at your desk or calling in over the telephone. When you call in, our Centigram emulation saves you the effort of relearning most of the keystroke commands you use to send, retrieve, and manage messages.

# **Before You Start**

To set up UNIVERGE UM8700, your system administrator will give you the following information.

UNIVERGE UM8700 internal number:

UNIVERGE UM8700 external number:

Your subscriber mailbox number:

Your system administrator may also give you a default security code to use when you log on to UNIVERGE UM8700 for the first time.

### **Gaining Access to Your Mailbox**

Follow these simple steps to start using UNIVERGE UM8700.

- **1.** Call the internal or external number your administrator has given you for reaching your UNIVERGE UM8700 system.
- **2.** If necessary, press # or any other key that your UNIVERGE UM8700 system requires.
- **3.** If prompted, enter your subscriber mailbox number.
- **4.** Enter a security code (or the default code, if your administrator has given you one).

# **Performing Common Tasks**

If you're looking for a quick hint on how to perform a specific task, read on.

### *Getting Started*

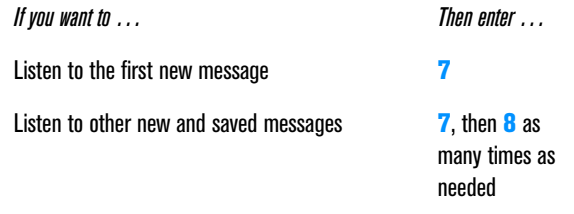

P/N 1081-50108-00 Rev 05 (8.1) UNIVERGE and NEC are registered trademarks of NEC Corporation © NEC Corporation of America. All rights reserved.

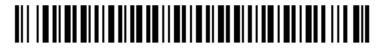

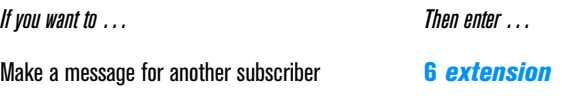

### *After Recording a Message*

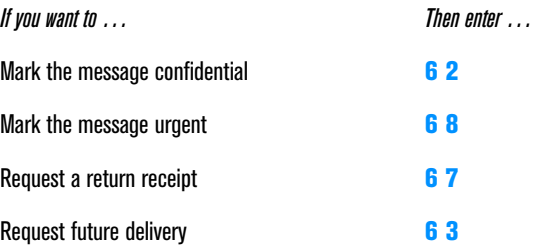

#### *After Listening to a Message*

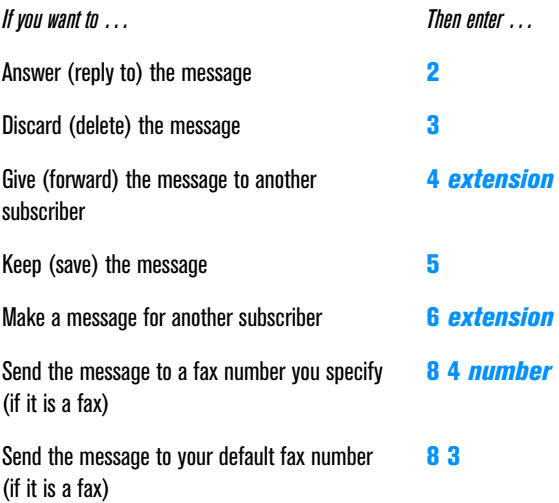

### *Setting Up Your Mailbox*

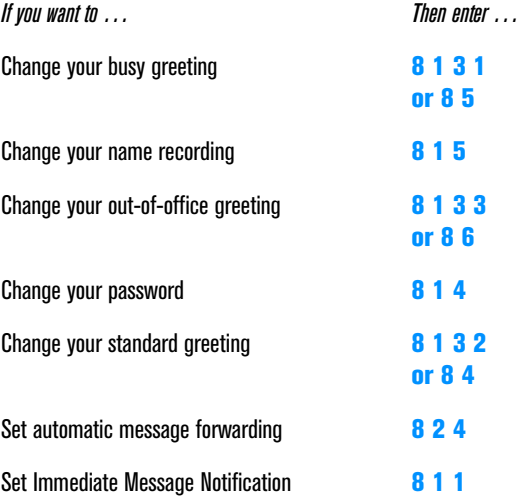

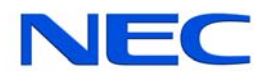